## **MINISTERO DELL'ISTRUZIONE DELL'UNIVERSITA' E DELLA RICERCA ISTITUTO COMPRENSIVO LOIANO – MONGHIDORO**

Via Michele dei Ramazzotti n. 24 – 40063 Monghidoro (BO) Tel. 051.6555547 Codice Ministeriale BOIC88400V Codice Fiscale 91378920374 Codice UNIVOCO UFM9PS e-mail: [BOIC88400V@istruzione.it](mailto:BOIC88400V@istruzione.it) pec: BOIC88400V@pec.istruzione.it

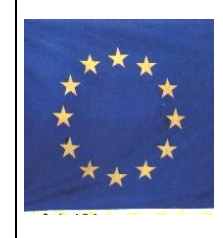

Comunicazione n. 137 Monghidoro, 12/11/2020

A tutto il personale

## **OGGETTO: NUOVA MODALITA' DI TRASMISSIONE DELLE DOMANDE DEL PERSONALE**

Come anticipato nel collegio docenti del 10/11/2020, al fine di proseguire con il processo di dematerializzazione della documentazione amministrativa, è stato implementato un sistema di trasmissione della MODULISTICA DEL PERSONALE (richiesta di ferie, malattia, permessi ecc.) che semplifica la modalità di invio e da certezza della comunicazione attraverso la previsione di firma elettronica digitale incorporata.

La modulistica compilabile on line\* potrà essere inviata accedendo a <https://nuvola.madisoft.it/modulo-modulistica/grid/lista-compilabili> utilizzando le credenziali di cui il personale è già in possesso per l'utilizzo del registro elettronico. Il suddetto sistema è disponibile già da oggi. Vengono sospese, pertanto, le indicazioni fornite con mail della vicaria in data 23/10/2020, fatto salvo il caso di GIUSTIFICAZIONE ASSENZA COLLEGIO DEI DOCENTI, CDC, DI INTERCLASSE, INTERSEZIONE, PROGRAMMAZIONE SETTIMANALE, DIPARTIMENTI (da inviare ai referenti di plesso).

Dal 01/01/2021 il sistema di trasmissione sarà integrato con il protocollo automatizzato delle richieste e l'archiviazione nel fascicolo elettronico del dipendente.

Si ricorda di allegare alla richiesta di assenza eventuali documenti giustificativi previsti dalla normativa vigente (attestazioni, autocertificazioni, documentazione probatoria, ecc.)

**È fortemente consigliato l'invio del modulo con un PC utilizzando comunque il browser Google Chrome.** Si invitano i docenti a comunicare sempre ai referenti di plesso le richieste di assenza dal servizio al fine di organizzare al meglio le attività scolastiche. Il personale Ata è similmente invitato a raccordarsi con la DSGA.

## **\* PROCEDURA**

SU GOOGLE: DIGITARE nuvola scegliere https://nuvola.madisoft.it/ ed inserire le credenziali

- Selezionare il menu in alto a sinistra "MODULISTICA" e si vedrà la lista dei moduli compilabili
- Scelta del modulo da compilare tasto VERDE "compila il modulo"
- Cliccare sul tasto verde
- compila on line (soluzione consigliata )
- download per compilare il modulo e caricarlo successivamente per invio
- eventuale salva come bozza (per eventuali verifiche/modifiche)
- INVIA a scuola per invio del modulo già munito di firma digitale

• con il tasto AZZURRO sarà possibile consultare i moduli precedentemente compilati

Si riporta il link per la [Guida alla compilazione di un modulo](https://supporto.madisoft.it/portal/kb/articles/come-utilizzare-la-modulistica) :

<https://supporto.madisoft.it/portal/kb/articles/come-utilizzare-la-modulistica> Cordiali saluti.

## **Il Dirigente Scolastico**

 Prof. Cosimo di Giorgio Firma autografa sostituita a mezzo stampa ai sensi e per gli effetti dell'art.3.c.2 D.Lgs n. 39/93

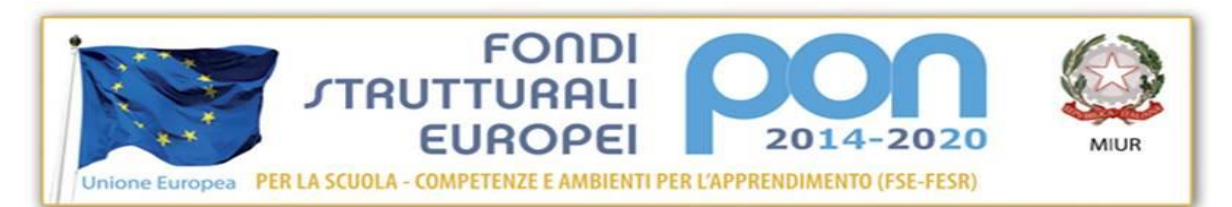